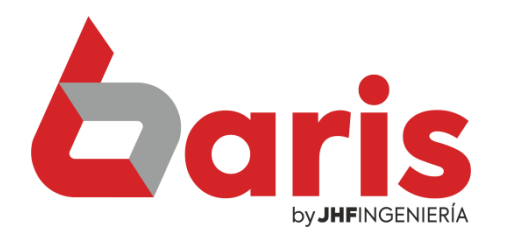

## Como asignar contraseña para modificar límite de crédito

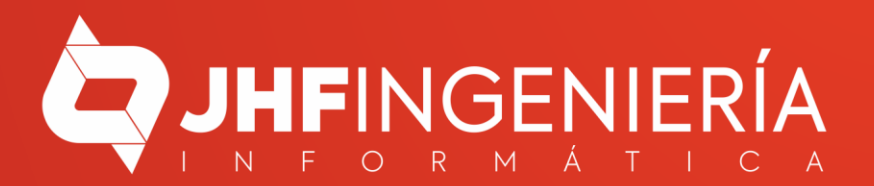

**COMO ASIGNAR CONTRASEÑA PARA MODIFICAR LÍMITE DE CRÉDITO**

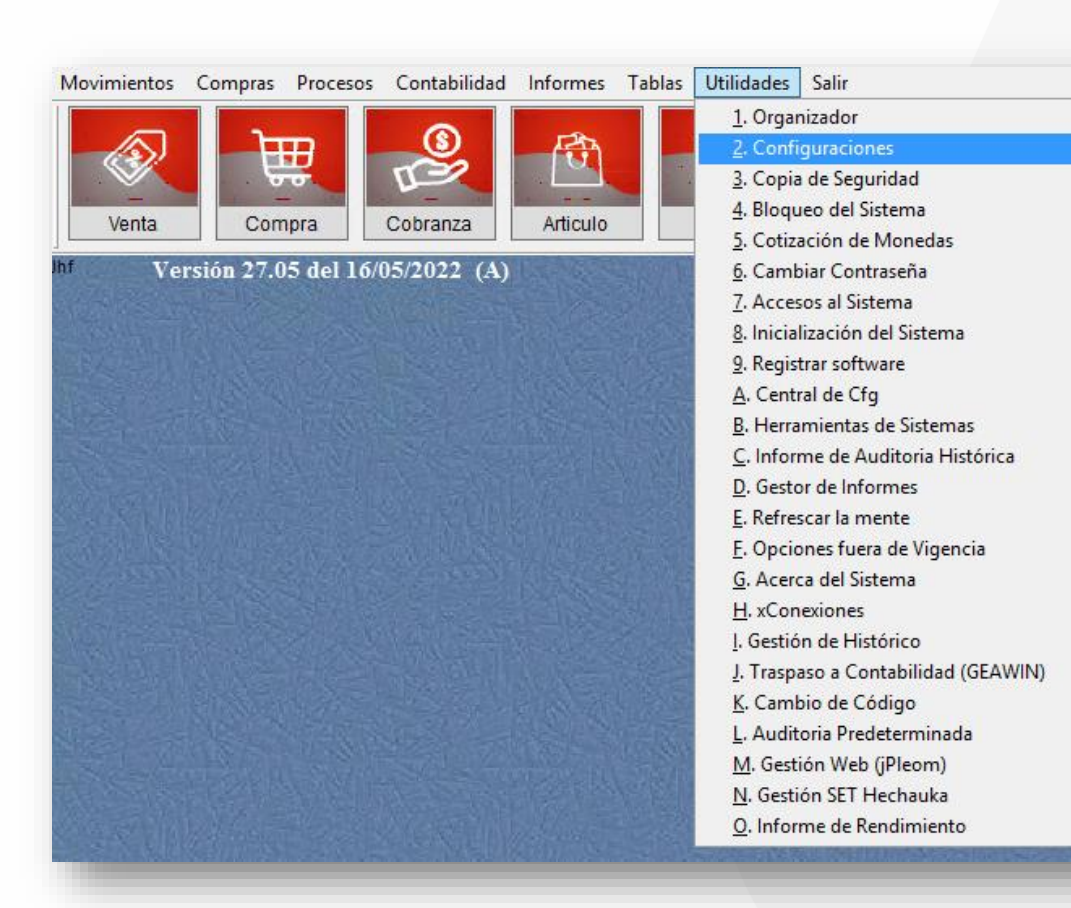

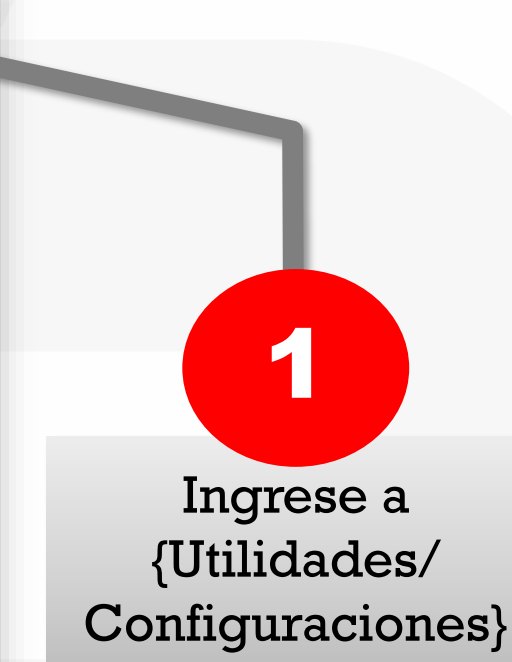

**lar** 

na integrado

(+595 983) 618<br>(+595 981) 223

¥

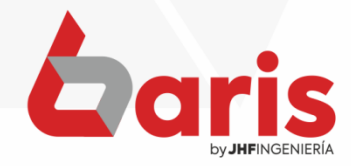

**COMO ASIGNAR CONTRASEÑA PARA MODIFICAR LÍMITE DE CRÉDITO**

## Seleccione la pestaña "Cliente.05" 2

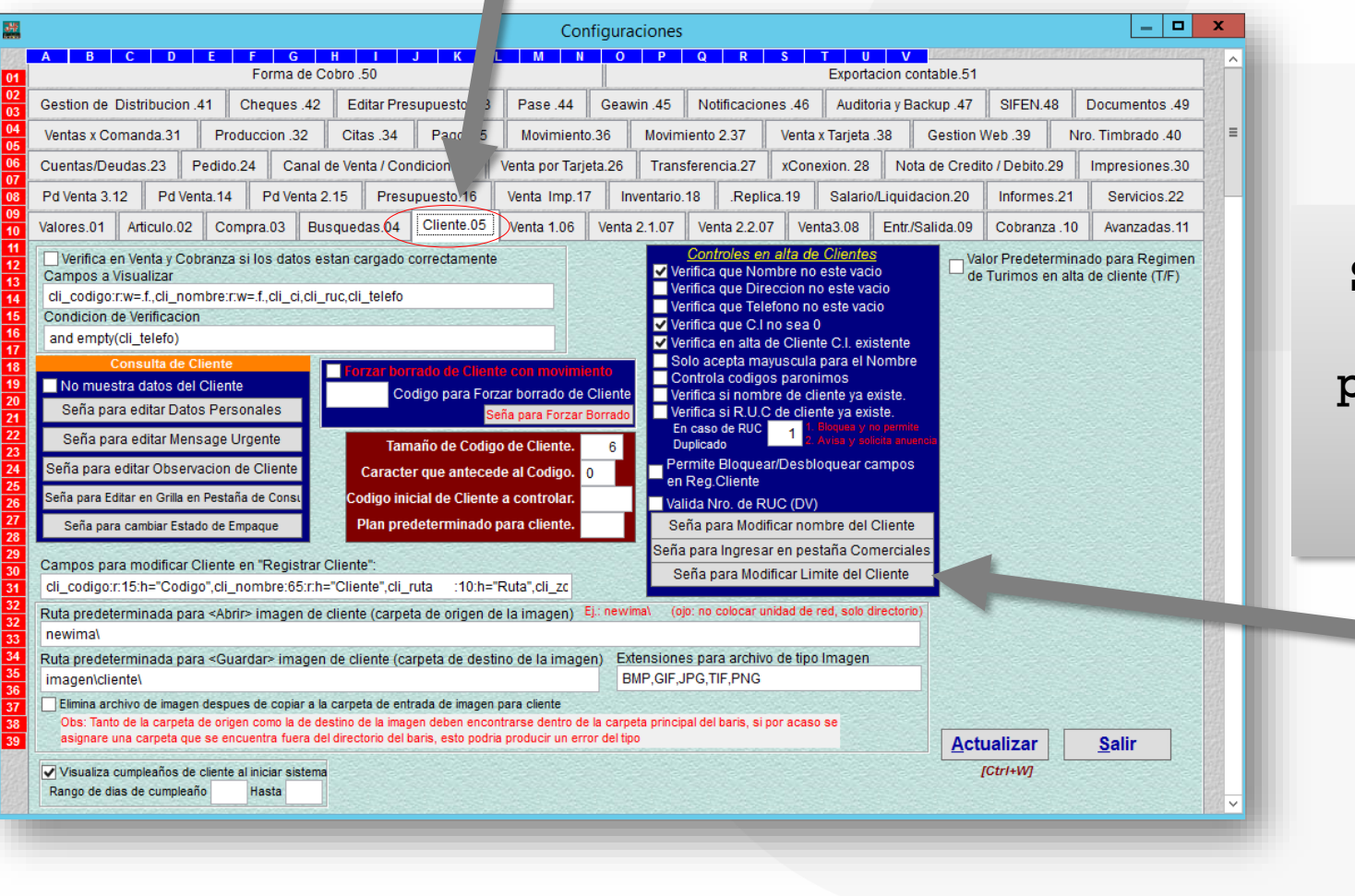

Seleccione el botón [Seña para Modificar Límite de Crédito]

3

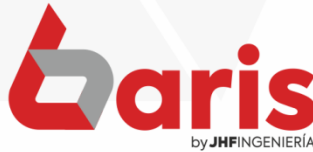

**COMO ASIGNAR CONTRASEÑA PARA MODIFICAR LÍMITE DE CRÉDITO**

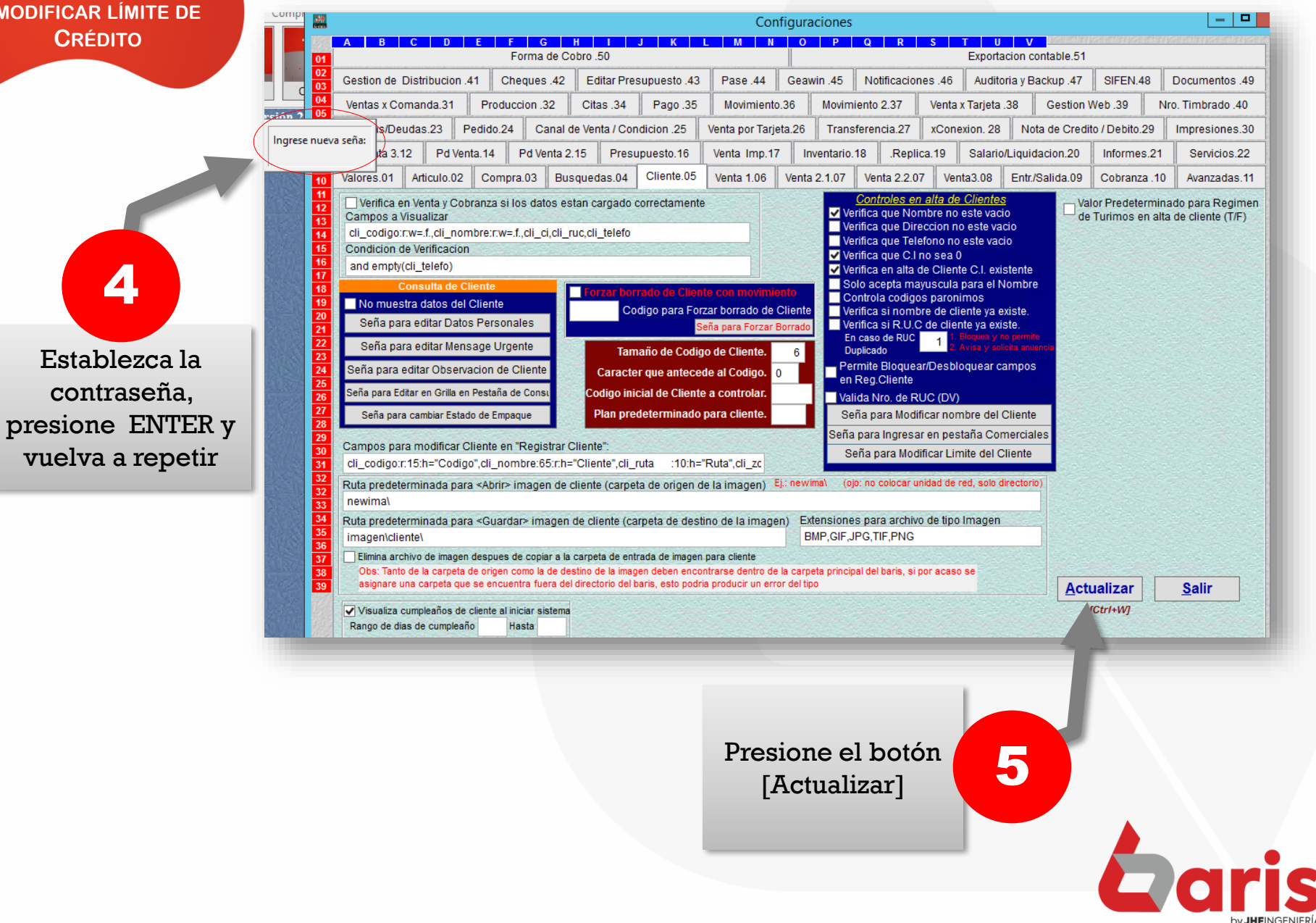

☎ +595 61 571 050 **①+595 983 618 040 Q** +595 981 223 020 www.jhf.com.py ihfpy@hotmail.com **Ad** @jhfingenieria

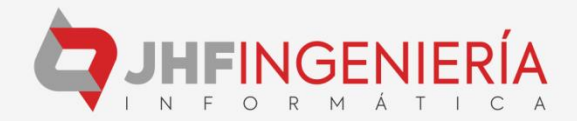